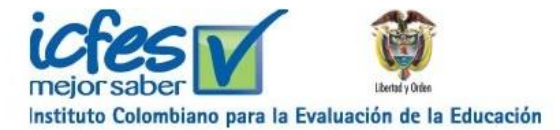

**ICFES INFORME DE APLICACIÓN Arquitectura Versión <1.0 >**

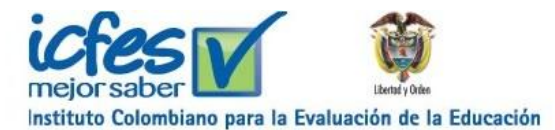

# **Contenido**

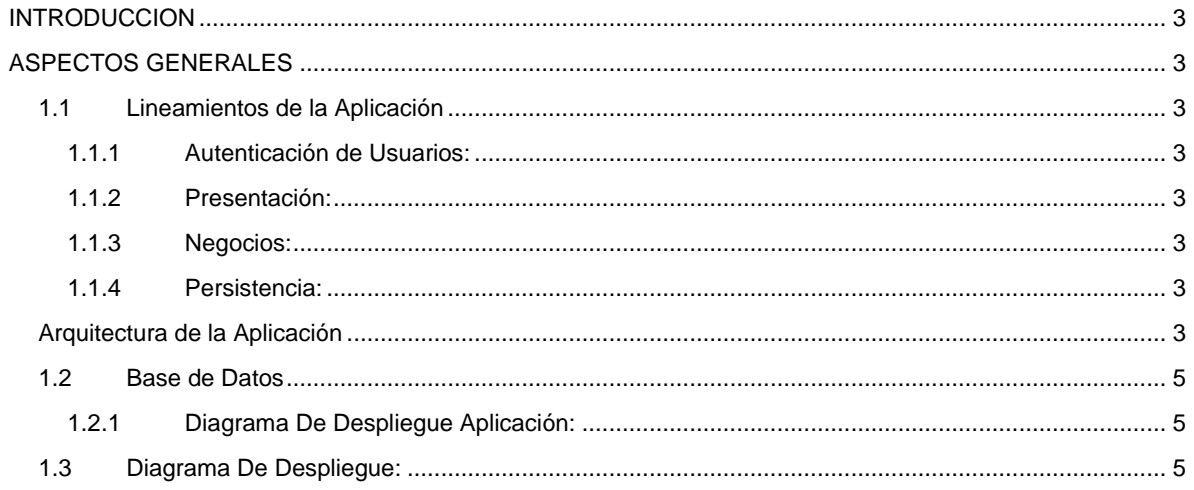

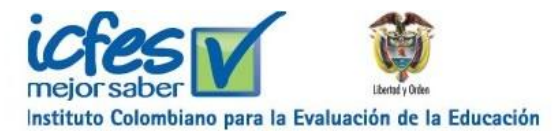

## <span id="page-2-0"></span>**INTRODUCCION**

Este documento presenta una descripción de los principales componentes del Sistema de *Informe de Aplicación*, el cual es usado en las diferentes aplicaciones de pruebas que realiza el ICFES, cuyo propósito es proveer el soporte para las operaciones llevadas a cabo en éstas (Control de asistencia, anulados, situaciones especiales cuadernillos y hojas, problemas de citación y otras), con el propósito de obtener la retroalimentación de cada aplicación con respecto a los involucrados en la operación.

#### <span id="page-2-1"></span>**ASPECTOS GENERALES**

#### <span id="page-2-3"></span><span id="page-2-2"></span>**1.1 Lineamientos de la Aplicación**

#### *1.1.1 Autenticación de Usuarios:*

Se basa en el estándar de seguridad de java JAAS (Java Authentication and Authorization Service), utiliza un "securityrealms" tipo JDBC definido en el servidor de aplicaciones GlassFish 3.1.2, el cual se conecta a través de JDBC a una base de datos donde se encuentran los usuarios y grupos autorizados para ingresar a la aplicación, este compara los datos ingresados por el usuario con los existentes en la base de datos. Para no acceder a toda la cuentas de la tabla de autenticación, se realiza la verificación sobre una vista la cual filtra los usuarios del tipo cuenta que interesan.

#### <span id="page-2-4"></span>*1.1.2 Presentación:*

Contiene las interfaces de usuario. Las cuales muestran y capturan la información que el usuario ingresa en el sistema. El framework que se utiliza en esta capa es JSF 2.0 con la implementación de Richfaces 4.0 y componentes propios desarrollados por el ICFES. Esta capa se comunica con la capa de lógica del negocio, para la generación de reporte se utiliza las librerías JasperReports 3.6.7 y se mostrarán como archivos de formato pdf.

### *1.1.3 Negocios:*

<span id="page-2-5"></span>El negocio se comunica con la presentación en esencia para recibir las solicitudes, presentar los resultados y obtener acceso a datos para solicitar al gestor de la base de datos almacenar o recuperar información. En esta capa se utiliza el API EJB 3.0.

#### *1.1.4 Persistencia:*

<span id="page-2-6"></span>Permite obtener información y realizar las operaciones deseadas en la base de datos solicitadas por el negocio. Utiliza el API de persistencia JPA. Algunas operaciones se hacen directamente desde los entity y las demás se hacen a través de procedimientos almacenados o por consultas named-query ó named-nativequery.

Proveedor de persistencia librería Eclipselink, versión 2.1 bajo la especificación persistencia JPA.

#### <span id="page-2-7"></span>**Arquitectura de la Aplicación**

El ICFES definió una arquitectura que será descrita a continuación:

La capa de presentación es construida utilizando JSF, versión 2.0, utilizando la API Mojarra. También se utiliza la librería de componentes Richfaces versión 4.1. Los backing beans enviarán todas las peticiones a objetos business delegator que se encargarán del manejo de excepciones.

La capa de negocio será construida utilizando EJB 3.0, separados en varios patrones, así:

**Facade:** Las fachadas exponen servicios a alto nivel, generalmente son las funcionalidades descritas en un caso de uso, las fachadas actúan como wrapper y orquestador entre los servicios para implementar la

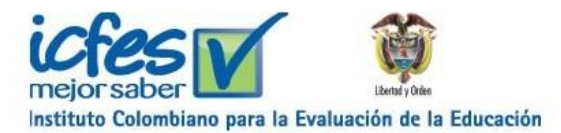

funcionalidad. En las fachadas no debe implementarse directamente la lógica de negocio, para ese propósito están los servicios.

**Service:** Los servicios en esencia contienen la implementación robusta del negocio que maneja la aplicación y fortalecen su operación implementando de las interfaces de los EAO(s).

**EAO:** Los EAO en esencia realizan o ejecutan las peticiones a la base de datos , teniendo en cuenta la especificación de casos de uso.

**DTO:** Los DTO, proveen una forma totalmente abstracta de acceso a datos. Es decir, puedo acceder al modelo de datos, pero únicamente a través del conjunto de métodos que me brinda un DAO.

Los reportes serán construidos utilizando la librería JasperReports 3.6.7 y se mostrarán como archivos de formato pdf.

En lo que se refiere a persistencia se utilizará la librería Eclipselink, versión 2.1

El siguiente diagrama de paquetes presenta la arquitectura descrita:

#### <<Business>> <<View>> <<Database>> 黾 <<facade>> **Database Server** 卽 <<delegate>> Dependency Injection Oracle 11G <<service>>  $\epsilon$ <<lPA>>

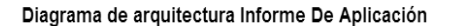

<<br />backingBeans>> <<eao>> <<jms Glassfish>> п. <<WebContent>> <<entity>> 寄 Fabrica De Email .xhtml .<br><<message>> <<email>> 袮

电

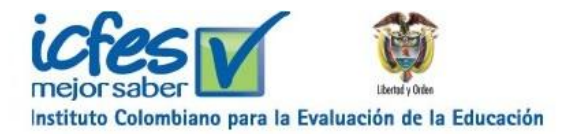

## <span id="page-4-0"></span>**1.2 Base de Datos**

<span id="page-4-1"></span>El motor de base de datos con el que se conecta la aplicación es Oracle 11 G.

*1.2.1 Diagrama De Despliegue Aplicación:*

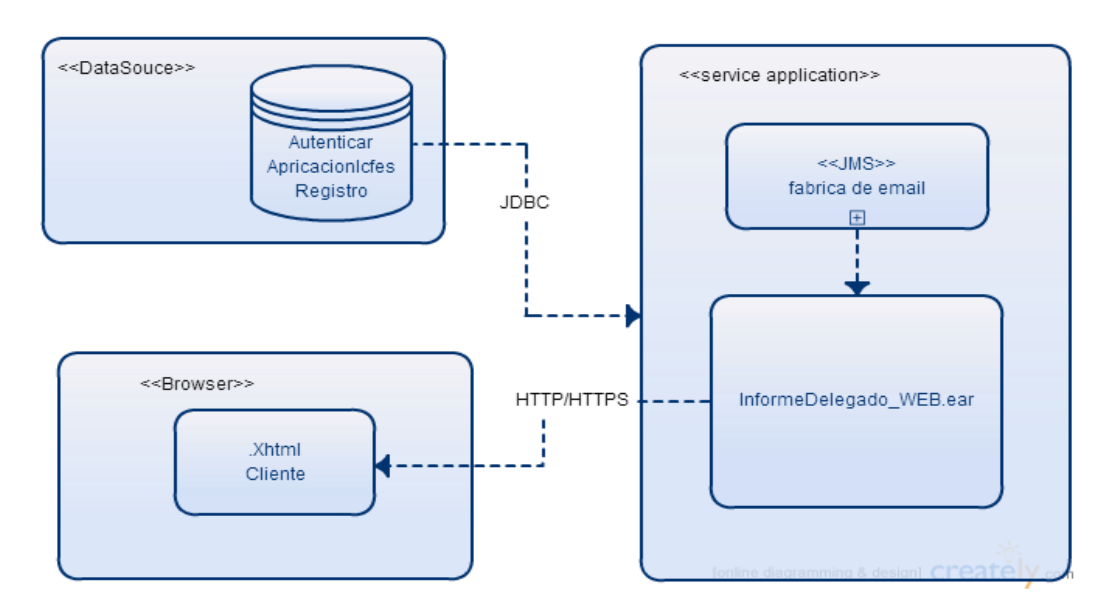

# <span id="page-4-2"></span>**1.3 Diagrama De Despliegue:**

La siguiente imagen muestra la infraestructura que soporta la aplicación.

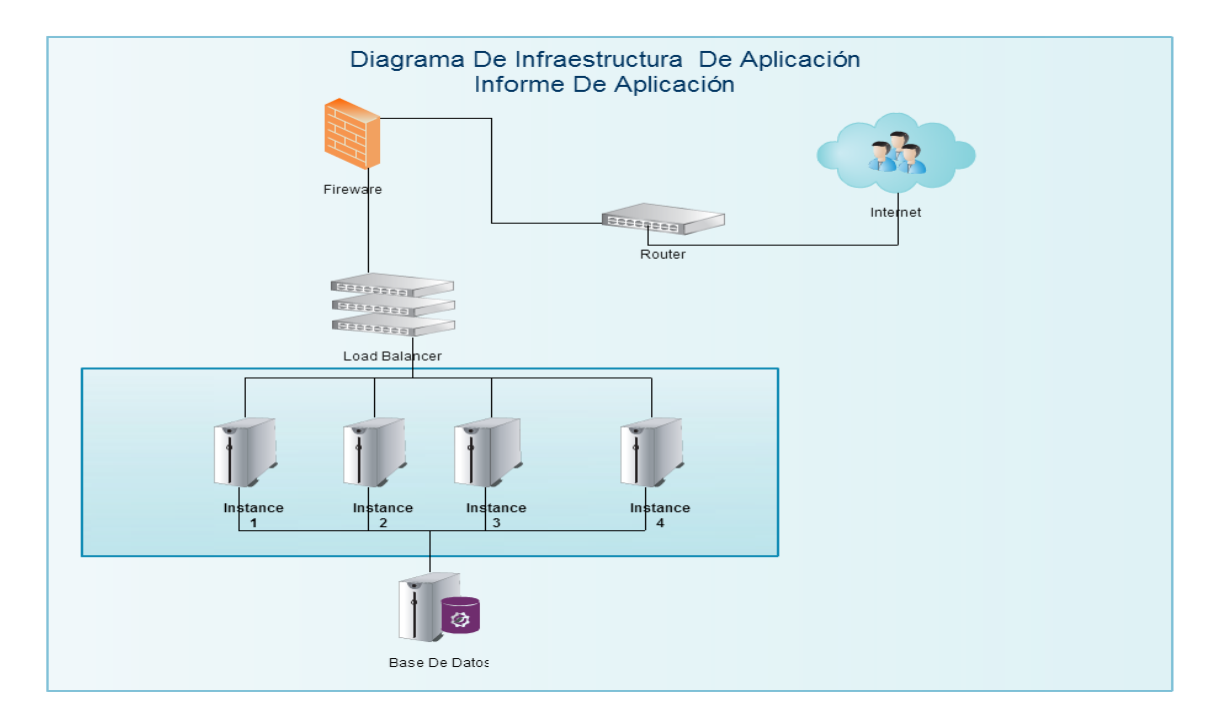